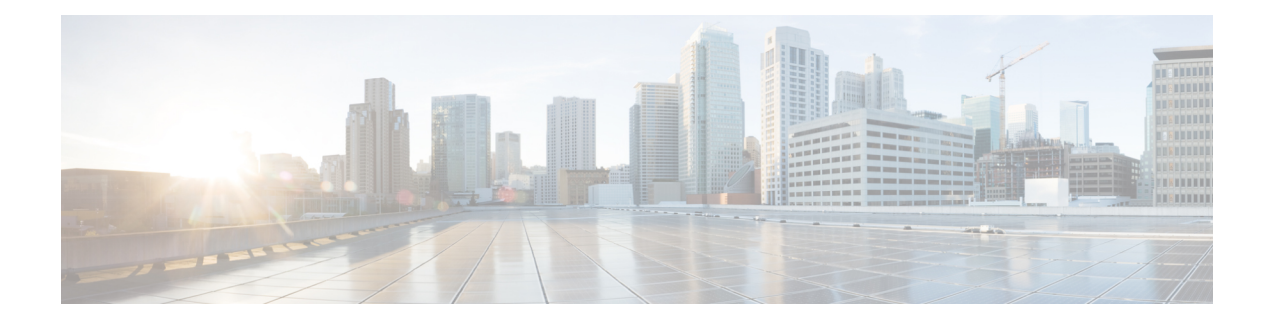

# **About This Guide**

This how-to guide explains how to set up a Firepower Management Center Version 6.2.3 device to manage a Firepower Threat Defense Version 6.2.3 device to provide inspection and security for a sample network that includes an inside network and outside network (that is, the internet). If you follow all the steps in this guide, you can configure a system identical to this one.

- [What's](#page-0-0) In This Guide, on page 1
- About the [Network](#page-1-0) Setup, on page 2
- Network Setup Task [Overview,](#page-3-0) on page 4

### <span id="page-0-0"></span>**What's In This Guide**

This guide discusses setting up a basic network with the Firepower Version 6.2.3 System (that is, Firepower Management Center and a Firepower Threat Defense device both running Version 6.2.3). This basic setup is required to use the Firepower Management Center for access control, intrusion prevention, and monitoring. You must perform these tasks before you can do anything else with the Firepower System.

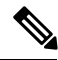

**Note**

This guide has sample IP addresses that you can use in your system, provided they do not conflict with addresses in your network. You can either use the same IP addresses described in this guide or you can use IPaddressesthat are compatible with your network. If you change IPaddressesto conform with your network, make sure that the Firepower Threat Defense management interface and the Firepower Management Center interface are on the same subnet.

#### **Setup Tasks Covered in this Guide**

This guide uses sample values to tell you step by step how to:

- Configure a Firepower Management Center on the network.
- Configure a Firepower Threat Defense on the network.
- License the Firepower Management Center.
- Manage the Firepower Threat Defense device using Firepower Management Center.
- Configure a NAT policy and a static route.

• Set up an initial access control rule that allows all traffic so you can test internet access from a client connected to the inside network and make sure the managed device is filtering the traffic.

#### **Who Should Use This Guide**

Anyone who wants to configure the Firepower System, including administrators and integrators.

#### **What You'll Need**

To complete the tasks discussed in this guide, you'll need:

- Firepower Management Center (any model, physical or virtual) running version 6.2.3
- Firepower Threat Defense (any model, physical or virtual) running version 6.2.3

For information about upgrading a Firepower Management Center or Firepower Threat Defense device, see the Firepower [Management](https://www.cisco.com/c/en/us/td/docs/security/firepower/upgrade/fpmc-upgrade-guide.html) Center Upgrade Guide.

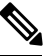

You can use another version of the Firepower System software but additional tasks, or different tasks, might be required. Consult the appropriate configuration or quick start guide for the version you're using for details. **Note**

- For virtual devices, a hypervisor manager and client.
- A private network so the IP addresses used in this system don't conflict with IP addresses used in your network. For example, you can set up a Virtual LAN (VLAN). Explaining how to isolate this system from the rest of your network is beyond the scope of this guide.
- (Optional.) Cisco Smart License. If you don't have a Smart License, you can use a 90-day evaluation license.

For more information about Smart Licenses in version 6.2.3, see Smart Licensing for the [Firepower](https://www.cisco.com/c/en/us/td/docs/security/firepower/623/configuration/guide/fpmc-config-guide-v623/licensing_the_firepower_system.html#concept_5B8D7BC78F154A34A31118D05B26D851) [System.](https://www.cisco.com/c/en/us/td/docs/security/firepower/623/configuration/guide/fpmc-config-guide-v623/licensing_the_firepower_system.html#concept_5B8D7BC78F154A34A31118D05B26D851)

#### **Related Topics**

About the [Network](#page-1-0) Setup, on page 2 Network Setup Task [Overview,](#page-3-0) on page 4

### <span id="page-1-0"></span>**About the Network Setup**

This guide walks you through setting up the following network:

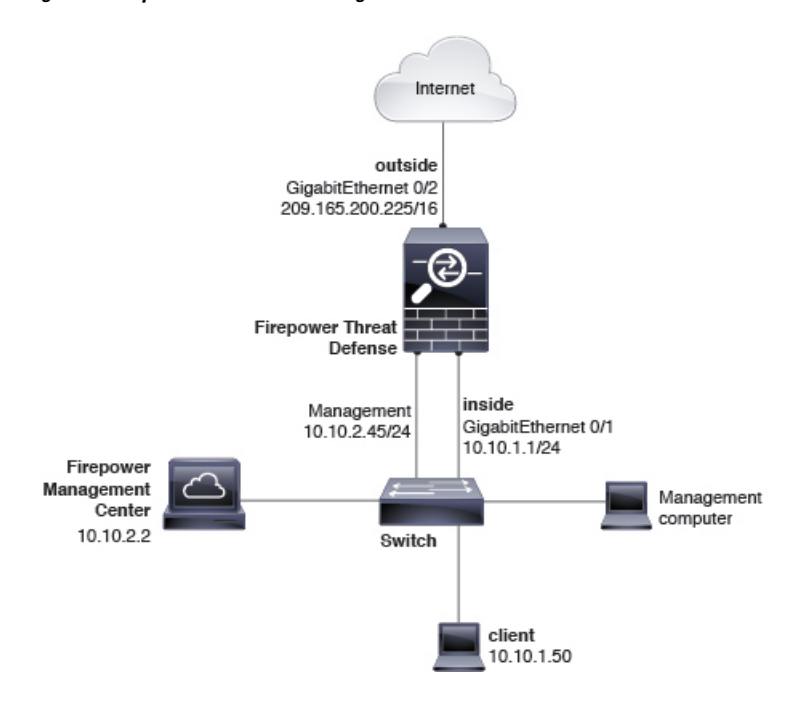

#### **Figure 1: Sample network used in this guide**

#### **Firepower Threat Defense Interfaces**

In this example network, the Firepower Threat Defense device has three interfaces: management, inside, and outside. The outside interface connects directly to the internet. Using an allow access control rule, clients attached to the inside network can connect to the internet through the Firepower Threat Defense device. This type of configuration is sometimes referred to as a *bootstrap* because this is the minimum amount of configuration you need to connect to the internet.

#### **Management (1 / 1)**

IP address 10.10.2.45. Used only to communicate with the Firepower Management Center. The management IP address must be on the same subnet as the Firepower Management Center.

#### **Inside (GigabitEthernet 1 / 2)**

IP address 10.10.2.1. Computers attached to the inside interface can have access control and intrusion prevention policies applied to them. The default gateway for the inside network is 10.10.2.254.

#### **Outside (GigabitEthernet 1 / 1)**

IPaddress 209.165.200.255. Used to connect to the internet. The default gateway for the outside network is 209.165.200.254.

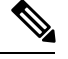

This guide has sample IP addresses that you can use in your system, provided they do not conflict with addresses in your network. You can either use the same IP addresses described in this guide or you can use IPaddressesthat are compatible with your network. If you change IPaddressesto conform with your network, make sure that the Firepower Threat Defense management interface and the Firepower Management Center interface are on the same subnet. **Note**

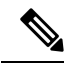

Depending on what type of device you're managing, the interfaces might be identified differently than the preceding. For example, a virtual managed device has interfaces numbered GigabitEthernet0/0, GigabitEthernet0/1, and so on. A Firepower Threat Defense 4100 or 9300 series device hasinterfaces numbered Ethernet1/1, Ethernet2/1, Ethernet3/1, and so on. **Note**

#### **Firepower Management Center**

The Firepower Management Center has one interface with an IP address of 10.10.2.2. This interface is used to manage Firepower Threat Defense devices, each of which must all have a management IP address on the same subnet.

## <span id="page-3-0"></span>**Network Setup Task Overview**

This topic provides a high-level overview of setting up the network discussed in About the [Network](#page-1-0) Setup, on [page](#page-1-0) 2.

#### **Procedure**

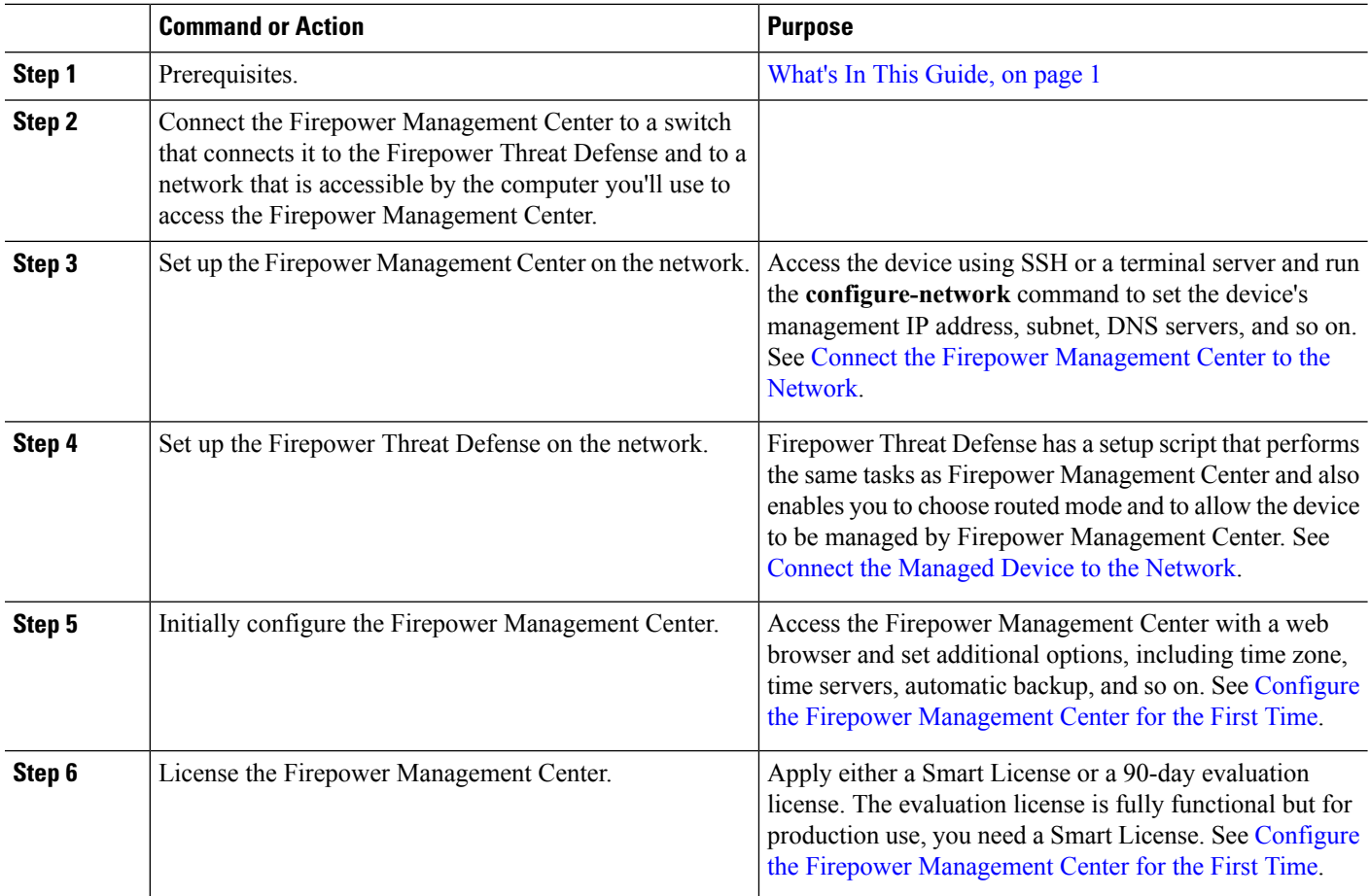

 $\mathbf l$ 

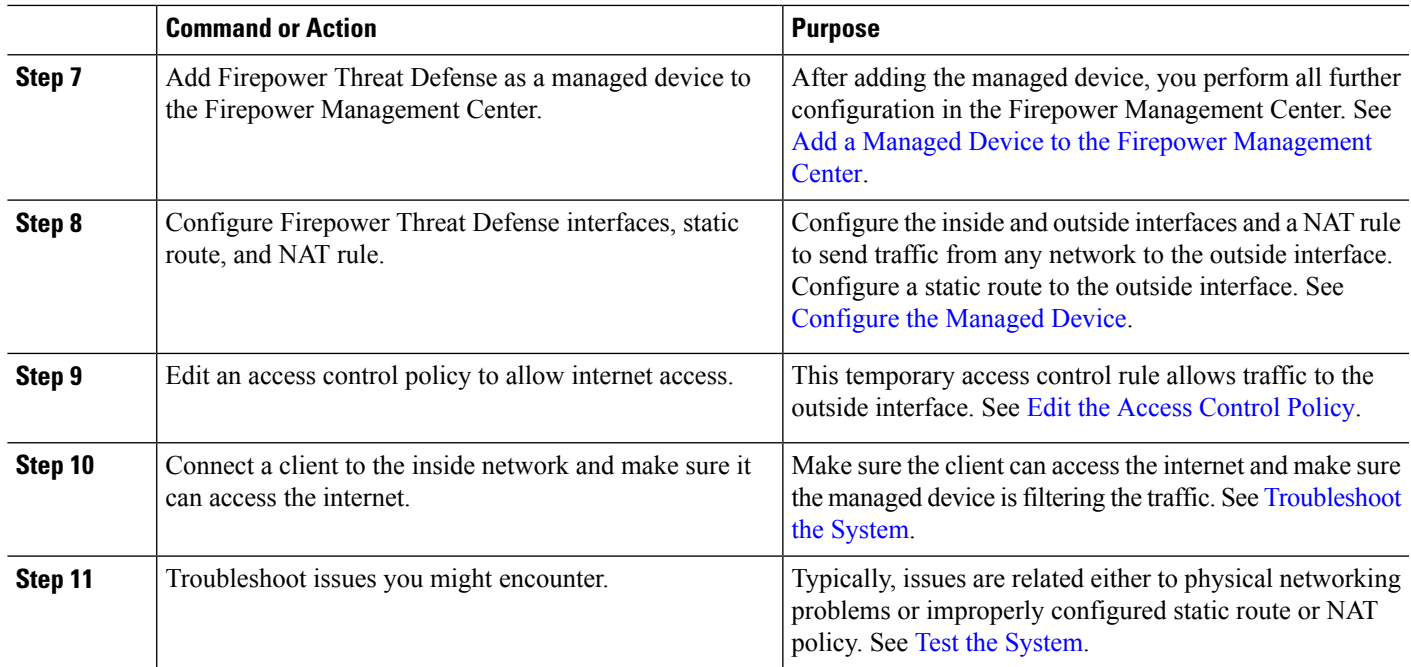

 $\mathbf I$